# **XS MOVIE NAVIGATOR**

Launch XS Movie Navigator through the RD\_DSN tool frame, RD\_VBA tool family.

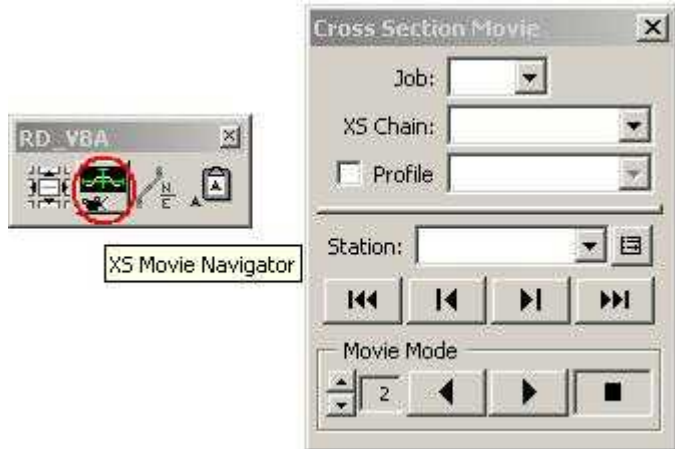

#### **Job Number**

After the application has been loaded, select the job number. This application searches for the GPK file in the Job (GPK) Directory set in the COGO preferences.

\*\*\* NOTE: Depending on how many cross section cells are associated a particular chain, the process of selecting the Job number will also load other information, i.e. stations, and it may take up to one full minutes. This is normal and do not attempt to end this process.

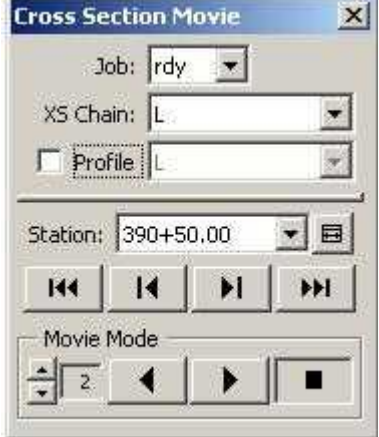

## **XS Chain**

After selecting the Job Number, the chain(s) found in the file is loaded into the XS Chain drop down combo box.

## **Profile**

As an option, if Profile is checked and the corresponding profile for that chain is selected, then the profile grade is used to the lock the view moving to and from cross section. If

unchecked, default, then the green horizontal cross section cell line is used to the lock the view moving to and from cross sections. Ideal application is in mountaneous projects, where drastic elevation differences are encountered moving from one cross section to the next.

### **Station**

If the correct Job Number and XS Chain is chosen, then the station list is populated. Navigation from one station to another can be done by three methods, the drop down station combo box, the VCR styles buttons, or the automatic movie mode. Next to the station combo box is the **Fit XS To View** button to reset the view to fit the cross section view to the width of the green cross section cell.

#### **Navigation**

A very effective method of cross section navigation, the VCR style buttons, (1) First (2) Previous (3) Next (4) Last cross section can be used. Under **Movie Mode**, the Play Reverse, Play Forward, and the Stop buttons can also be used. The **frame rate** can also be set. Default is 2 frames per second, and it can be to a maximum of 32 frames per second. The higher the frame rate, the faster the movie plays from one cross section to the next.